This document provides you with a list of all of the activities that tracked on LLMC Digital, their definitions and an image of where the activity is performed on the site. If one of the below listed searches was not performed during the selected date range it will not appear within the report.

**Search Catalog Events** – This search has five options with will log five different events. Depending on the box that is checked the user will log *OCLC Title Search*, *OCLC Subject Search*, *OCLC Author Search*, *LLMC Search*, or an *OCLC Anywhere Search*.

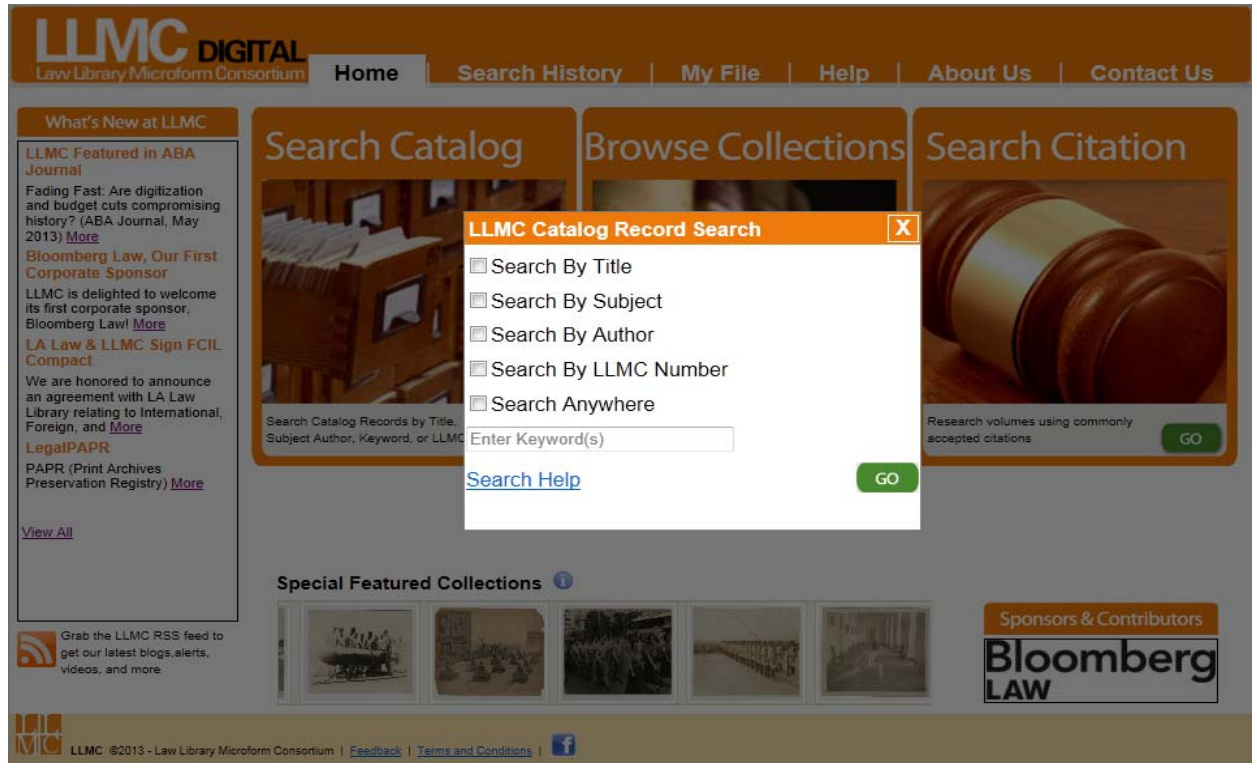

**Browse Collections** – When entering options in the Full-text search boxes the system will log an *Advance Search* event.

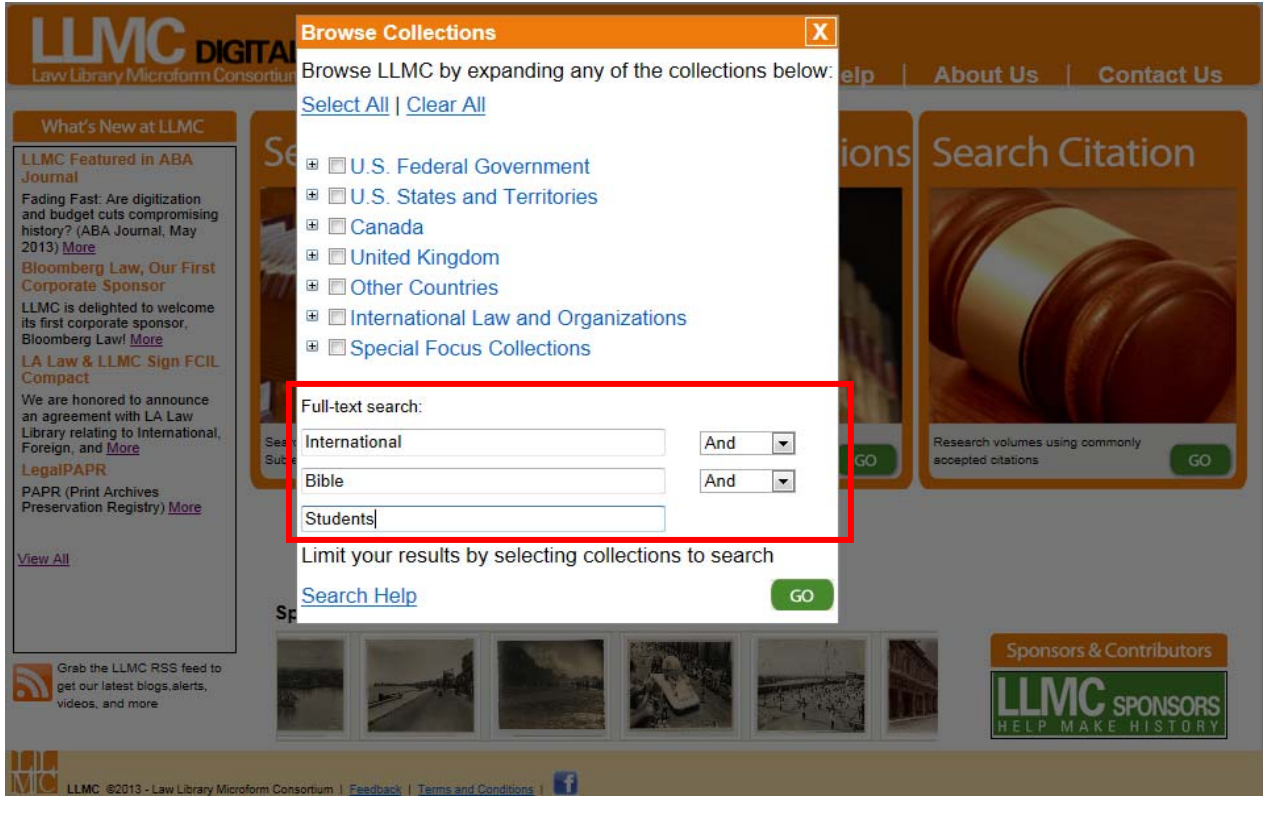

**Search Citation** – When performing a LLMC Citation Seach the system will log an *Citaion Search* event. If the search options that are entered lead directly to a page within LLMC Digital, and not a list of volumes, a *Citation View* will also be logged as an event.

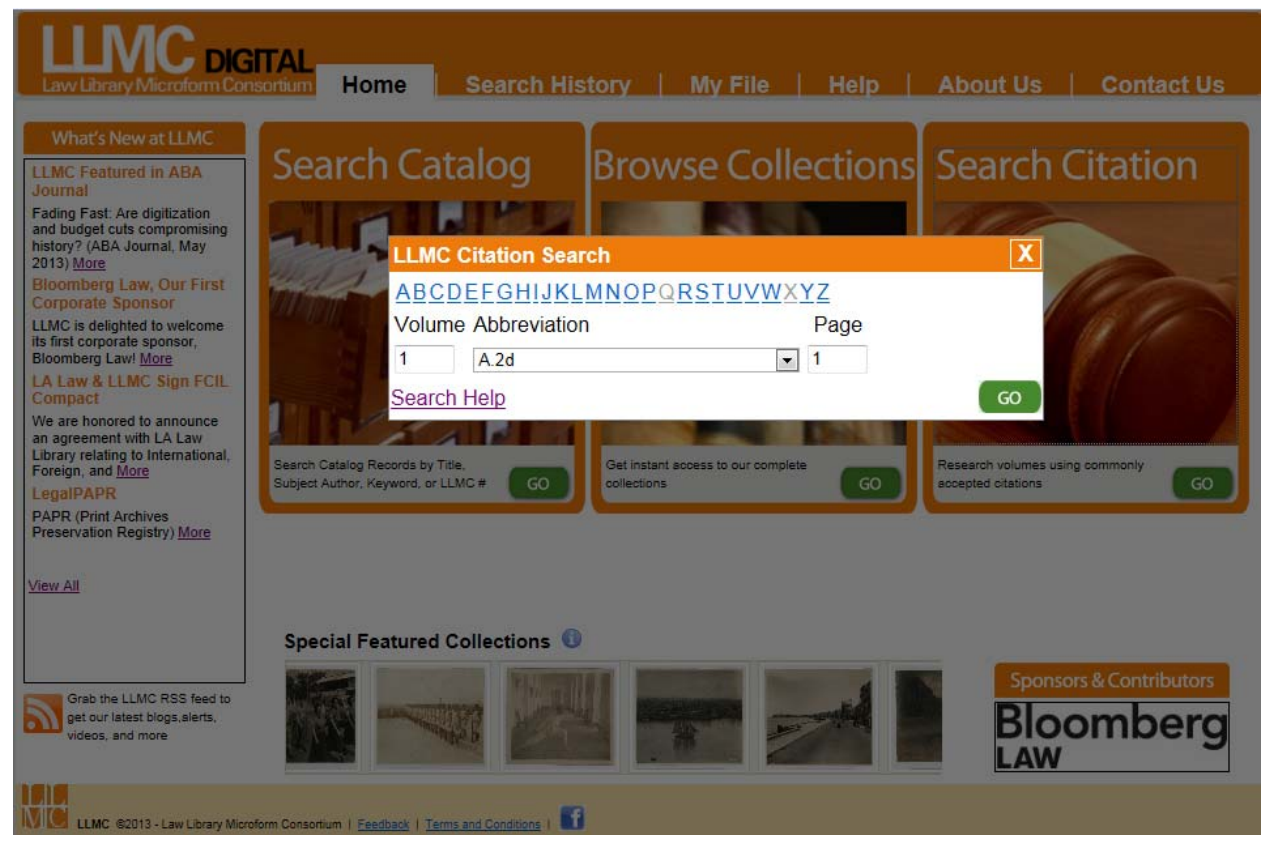

**MY File Search** – After accumulating a list of volumes or complete titles into the My File Collection and executing a search on those collected volumes, a My File Search will be logged as an event.

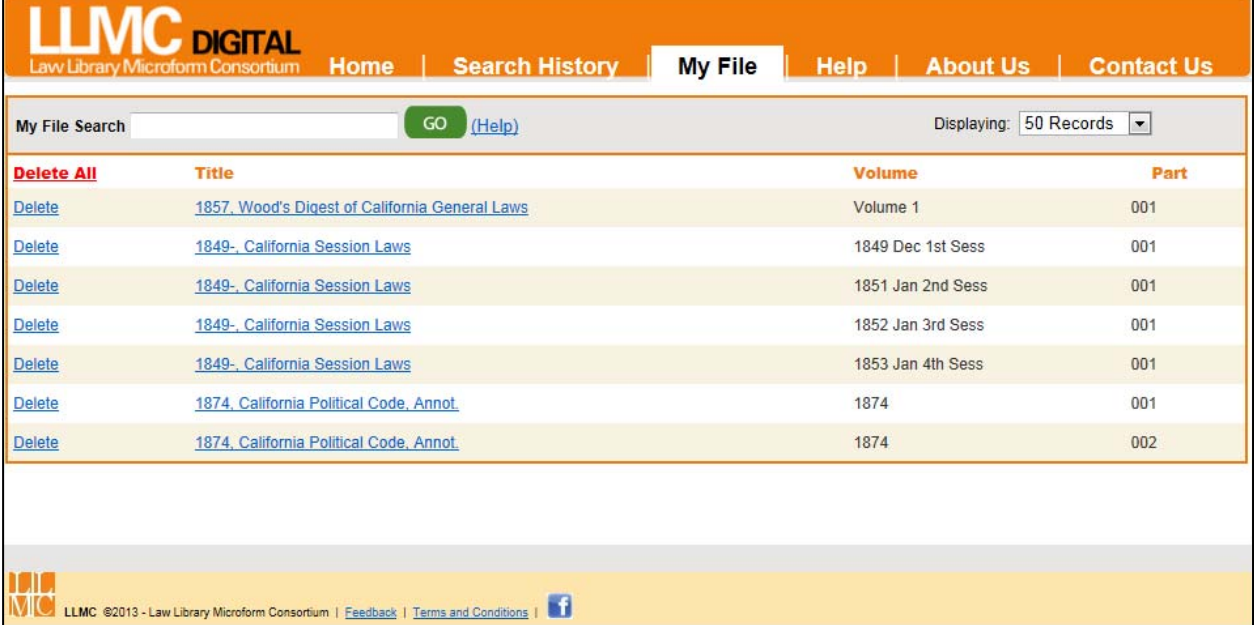

**California Records & Briefs Events** – After selecting the Search option next to the title (1), CA – Jud, California Records & Briefs (all appellate cts., 2009 to current), users are presented with several search options (2). A *Docket Search* is logged when a user searches for a specific docket number. A *Docket Full Test Search* is logged when entering a value in the required text field under the Text Search option. A *California Brief View* is logged when an actual page from the Records and Briefs is viewed.

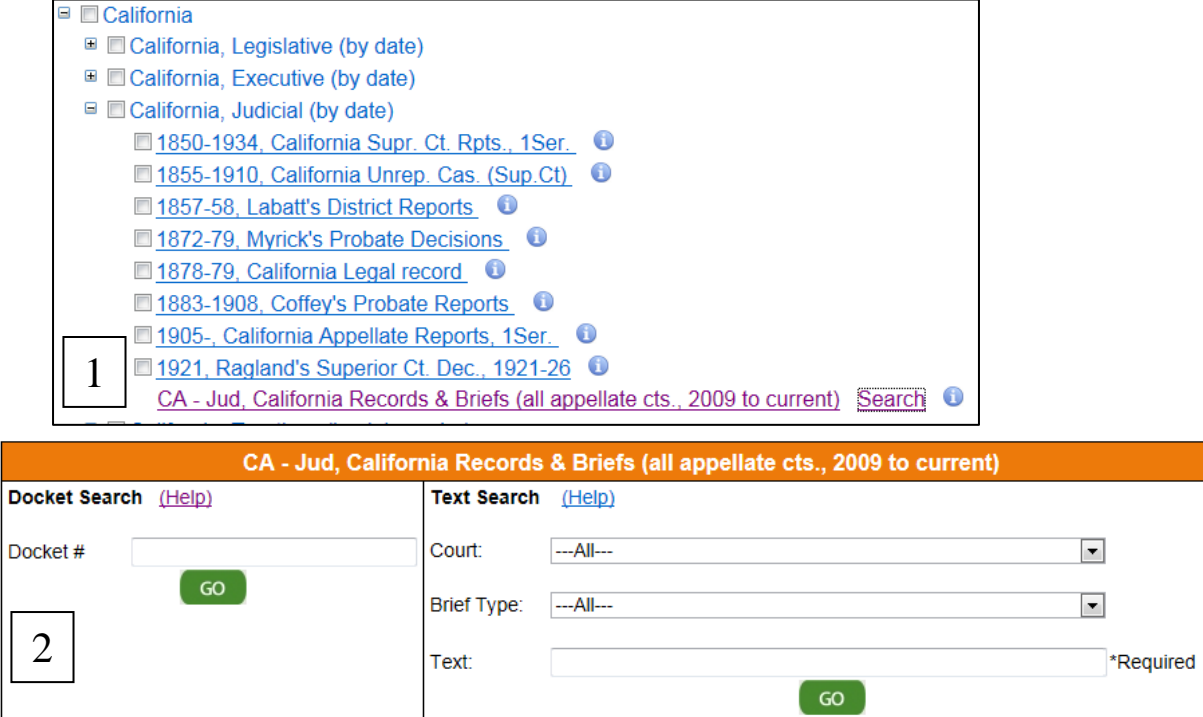

**News Story View** – Whenever an individual News Story (by clicking on the "More" link after the headline) is viewed the system will log an event with the Title of the article with "*News Story View*" appended to the end. If View All is selected the system will log an event called "*All News Stories View*".

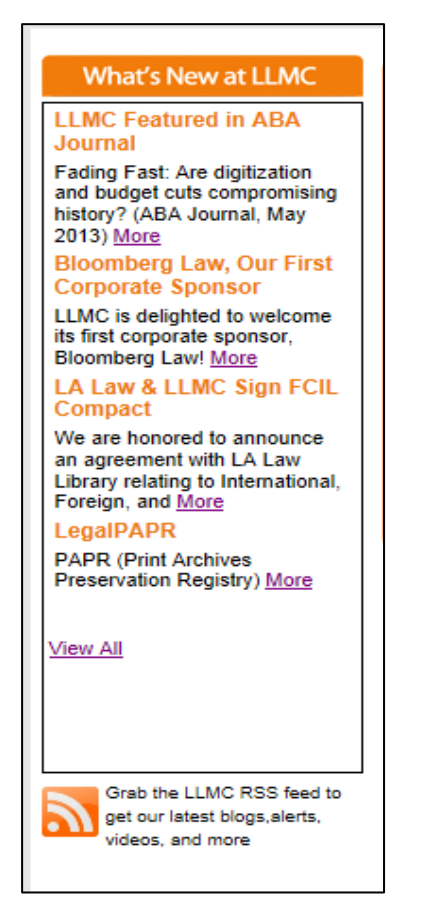

**History Search** – A *History Search* is logged when a user clicks on any of the items listed on the Search History page. This page accumulates all the searches performed during a single session.

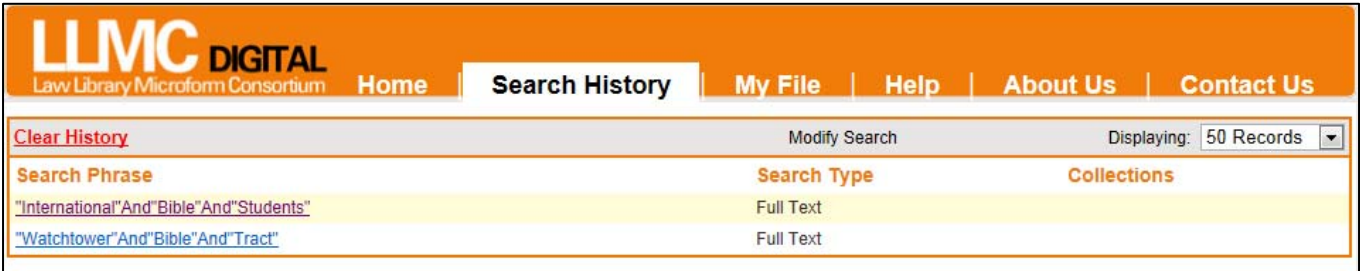

**NY Records & Briefs** – After selecting the Search option next to the title (1), NY – Jud, 1847 – 1956, Court of Appeals Reports, Records and Briefs users are presented with the option to search by citation (2). When this search is executed a "*NY Citation Search*" is logged.

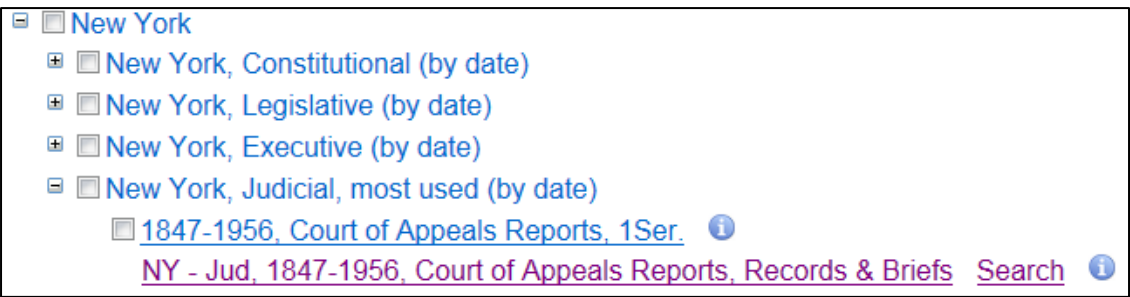

**IP Login** – This event occurs when a user is automatically authenticated to the LLMC Digital site by their IP address. When this occurs the user is not presented with an authentication screen requesting a username and password in order to gain access to the site. Though an organization may have multiple computers utilizing the same IP address to access the site, each individual new session is logged as a separate event within the system.

**Multi Page View** – This event occurs when a user combines multiple pages of a volume together. This is accomplished by selecting a range of pages and clicking the link "Click to Display Page".

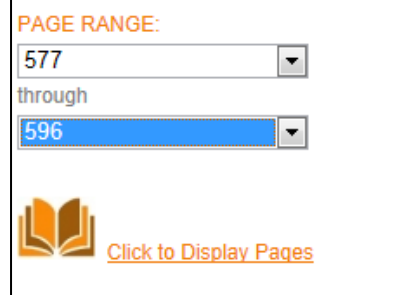

**Single Page View** – When a user navigates to a volume and views the PDF image then a single page view is recorded. In addition if the user then pages through the volume by using the Previous and Next navigation links on image display page or the "Click to Display Page" link (as long as only one page is selected in the Page Range options), a Single Page View is logged.

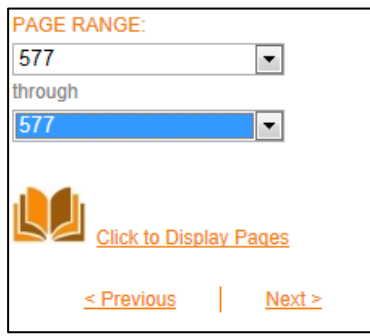

**TVP Redirect** – This action occurs when navigation to LLMC Digital is by means of a link that takes a user to a specific Title, Volume and Part (if applicable) contained within the LLMC collection. Example, http://www.llmcdigital.org/default.aspx?redir=80030.0001.001

**Set Redirect** – This action occurs when navigation to LLMC Digital is achieved by means of an external link that takes a user to a specific Title contained within the LLMC collection. Example, http://www.llmcdigital.org/default.aspx?redir=80030

**Downloading & Printing** – Each time a page or range of pages is downloaded or printed an event is logged for each of those actions. The values listed for these events are the total number of downloaded or printed pages.

\*\* **Events prior to 8/1/13\*\*** - On August 1<sup>st</sup>, 2013 LLMC deployed a newly designed LLMC Digital. As a result there was a change in the search options and features. There are some events that were previously logged on the old LLMC Digital that are no longer being logged on the new site. The historical information will continue to be available.

#### **Sunset Events:**

- Advanced Title Search, Basic Search, Basic Title Search, the Collection Title Search, TVP Search, and Volume Search have been replaced with the *Advance Search* option and the ability to browse the collections down to the volume level.
- The Bookbag Search is now the *My File Search*.